## Open source databases and data migration tools

**Simion Pruna** 

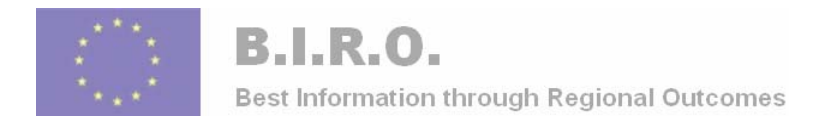

# BIRO Continuous Integration

**Service Service** ■ Romania, Malta and Cyprus involvement in the adaptation, implementation, set up and use of the BIRO Health Information System through continuous integration of the WPs.

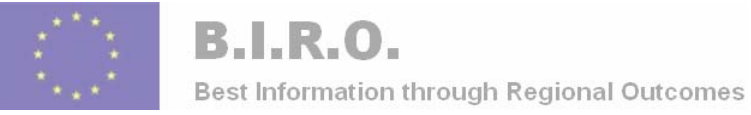

# The BIRO XML Data Transfer **Architecture**

 A common framework for all EHR applications that enables partners to export data in XML format

F.

 $\mathcal{L}_{\mathrm{in}}$  Use Easy PHP 1-8 free software

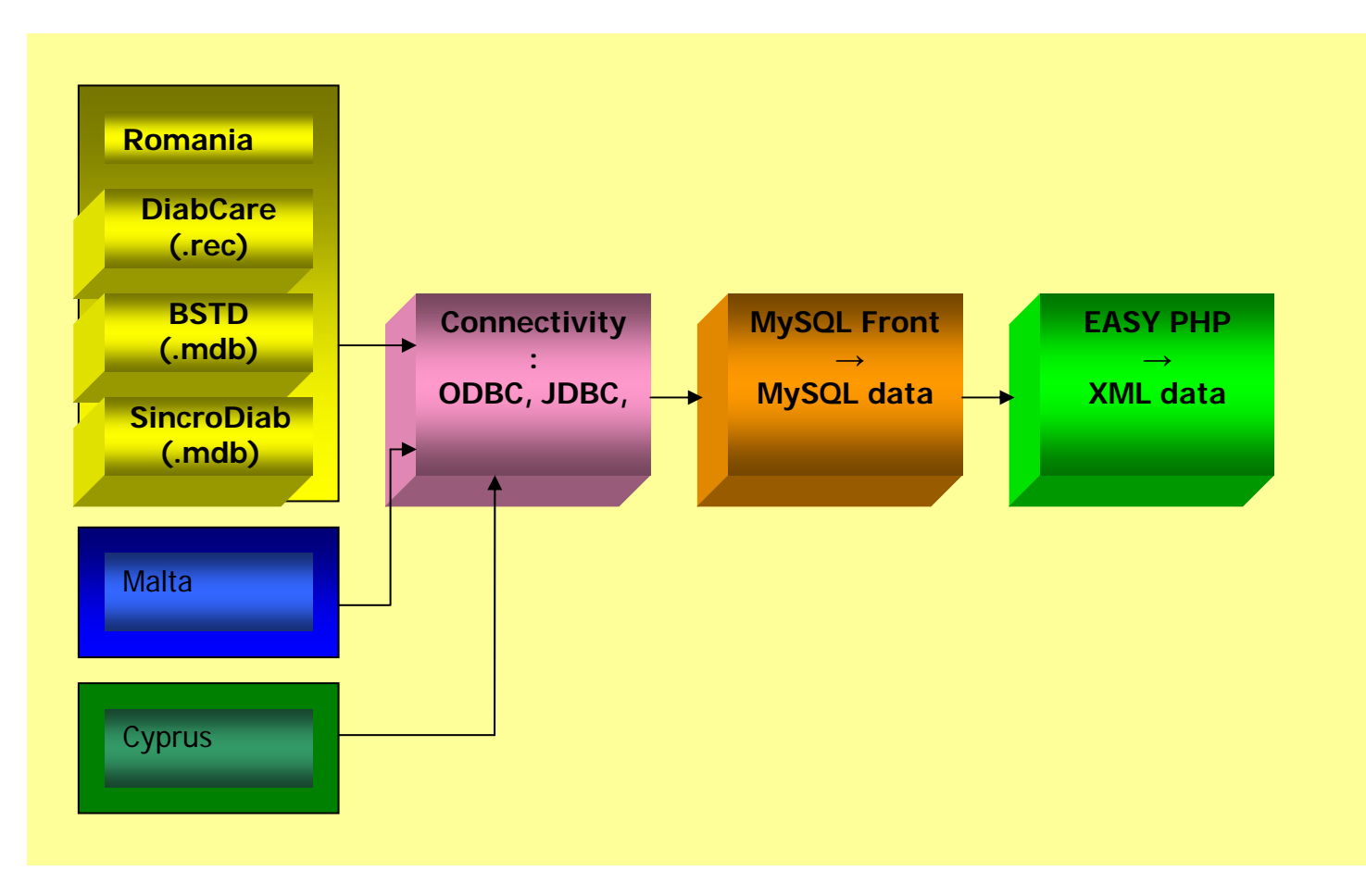

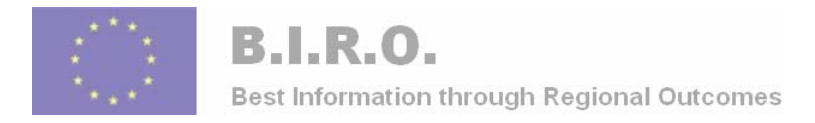

# **SQL/XML Overview**

- Unfortunately, XML and SQL represent information in very different ways, and many developers spend significant effort converting information between the two.
- The following example shows the same information represented in a  $C++$  form, a relational tables and represented in XML

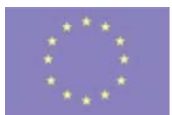

.,

#### **B.I.R.O.**

Best Information through Regional Outcomes

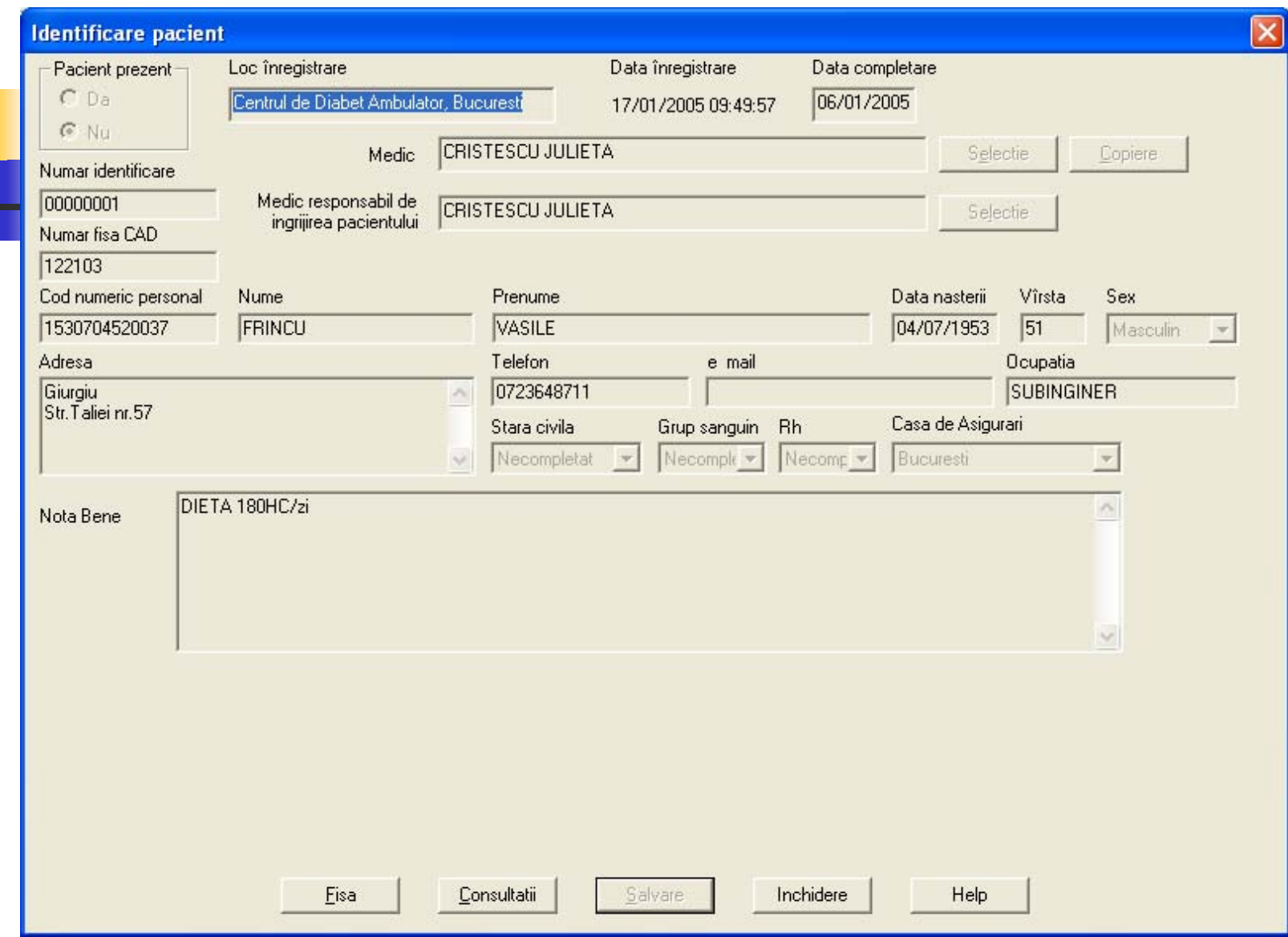

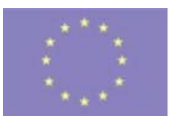

#### **Defining form patient in XML format and SQL XML**

<form>

**B.I.R.O.** 

-<patient>

<ID>**1**</ID>

Best Information through Regional Outcomes

<patient\_number>**122103**</patient\_number>

<surname>**FRINCU**</surname>

<forenames>**VASILE**</forenames>

<date\_of\_birth>**19530704**</date\_of\_birth> <age>**51**</age>

<cnp>**1530704520037**</cnp>

<gender>**1**</gender>

<date\_of\_death />

<address>**Giurgiu Str.Taliei nr.57**</address>

<phone>**0723648711**</phone>

<occupation>**SUBINGINER**</occupation>

<civil\_status> **0**</civil\_status>

<sanguine\_group> **0**</sanguine\_group>

<rh>**0**</rh>

<lock>**False**</lock>

<casa\_asig>**11**</casa\_asig>

</patient>

</form>

 $\blacksquare$ HTML is a presentation language, whereas

г XML is a data-description language

 To describe patient form in XML is very similar to that of HTML form

 $\mathbf{r}$  The XML format should therefore be very easy to understand to anyone that has knowledge of HTML forms.

 $\overline{\phantom{a}}$  The XML file must always start and end with the <forms> element

 $\overline{\phantom{a}}$  The form described here has 1 input field whose name is "patient".

г Apart from text fields, the XML can also define textareas, password fields, radio buttons, checkboxes, etc.

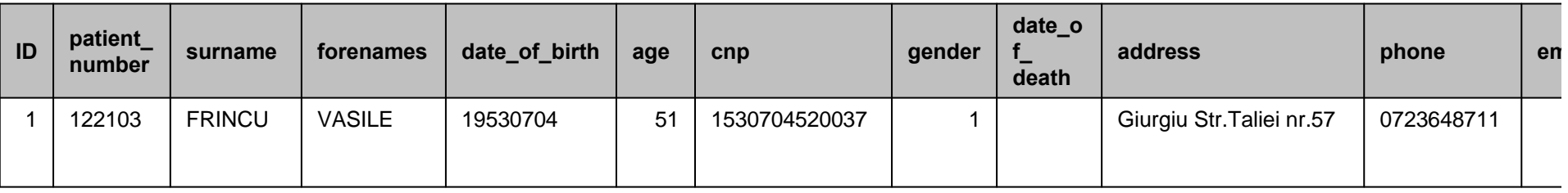

Relational Tables

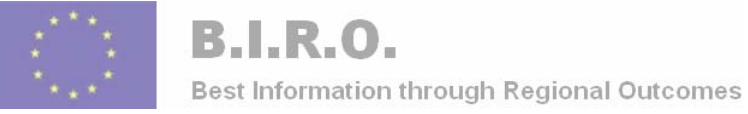

## EXPORT data and convert in XML

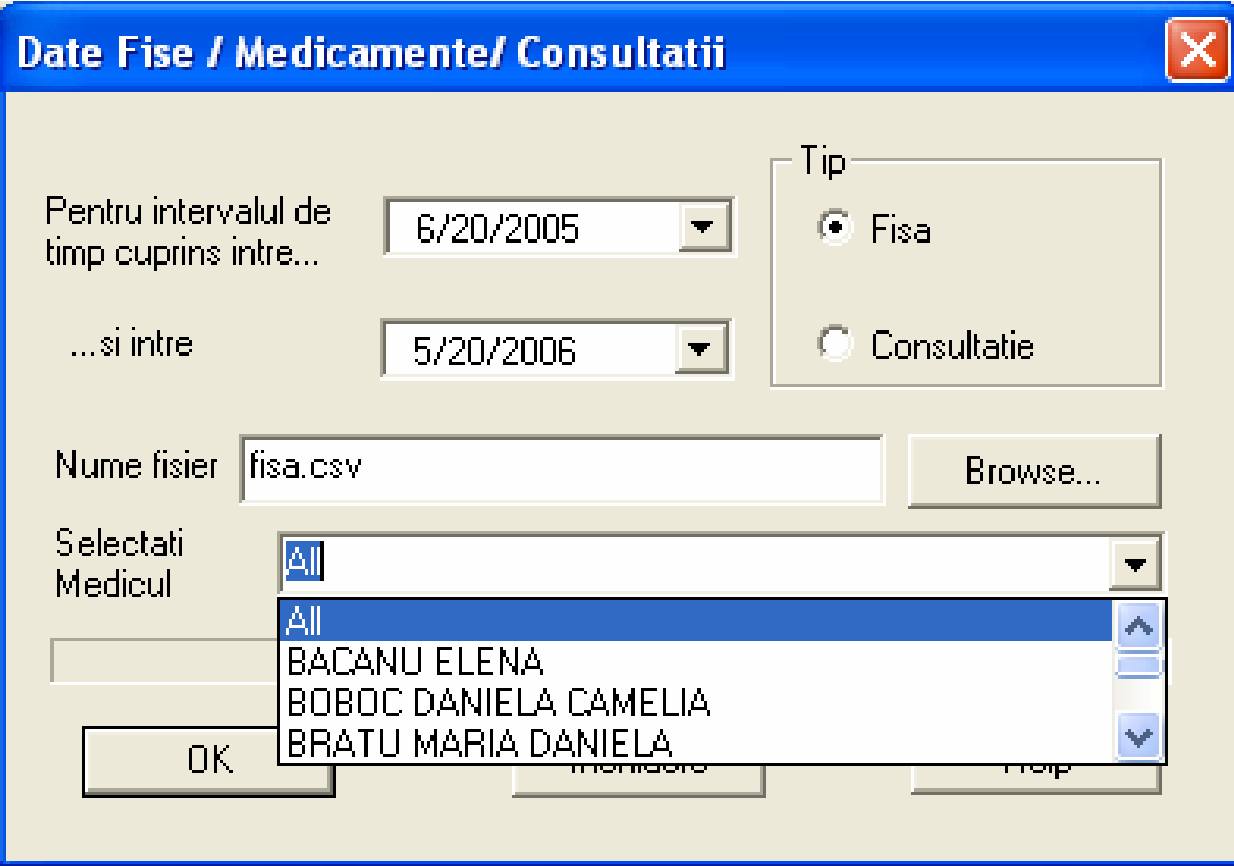

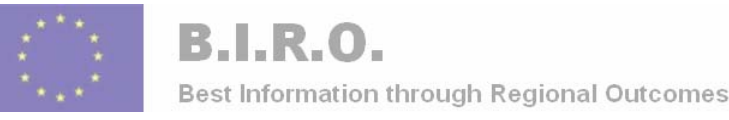

# National System for Diabetes Monitoring (SNUD)

**Service Service the need for developing a** system which can aggregate data from various sources and provide a mechanism for managing the privacy of patient and healthcare information via a robust rule-based system.

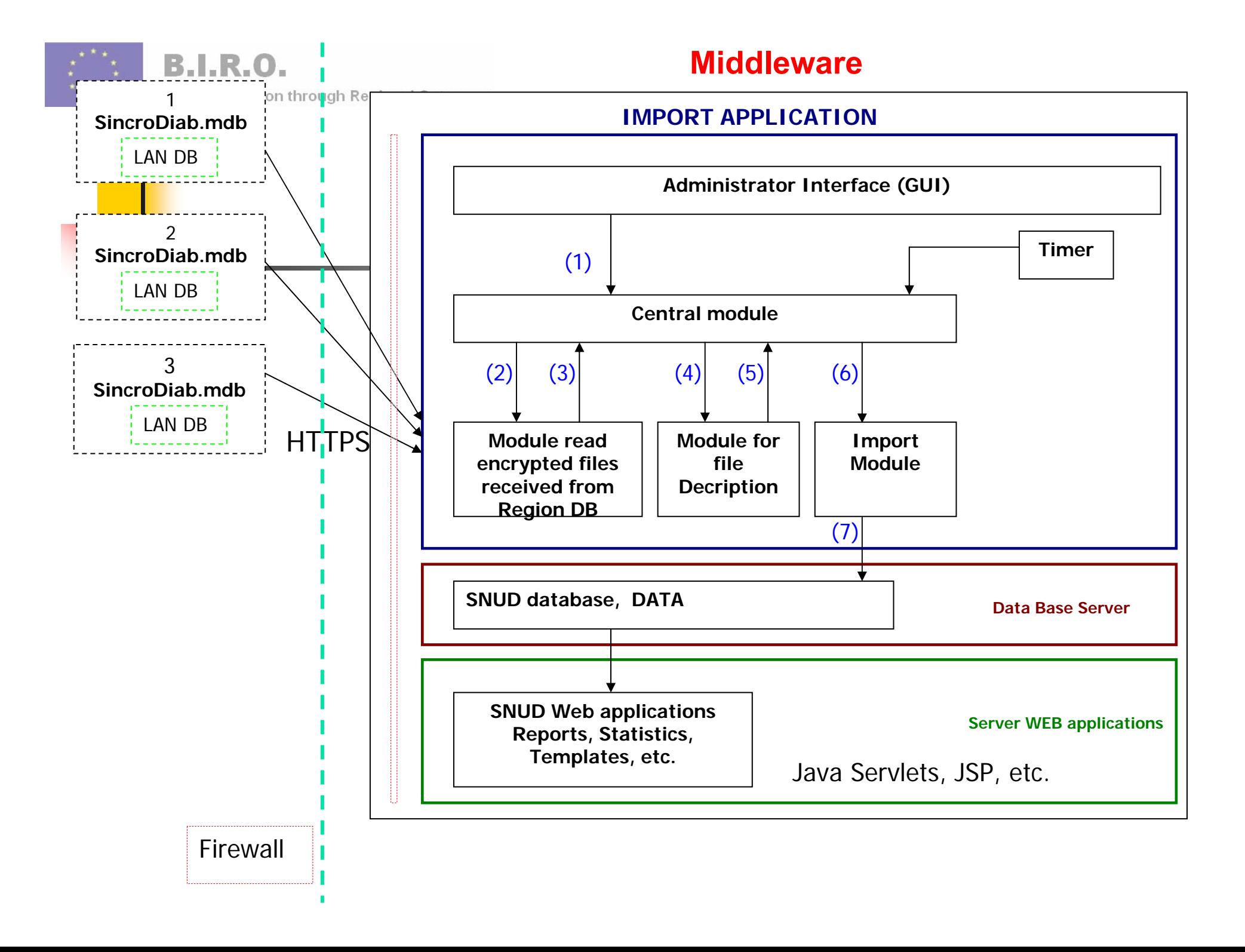

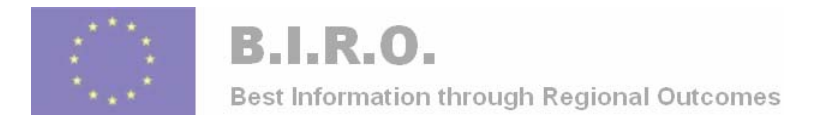

# Encrypting data

- **Service Service** We need to mention about encrypting data when it is transmitted through the internet.
- Data privacy is going to be a major concern in Romania as it deals with sensitive patient information and clinical data.

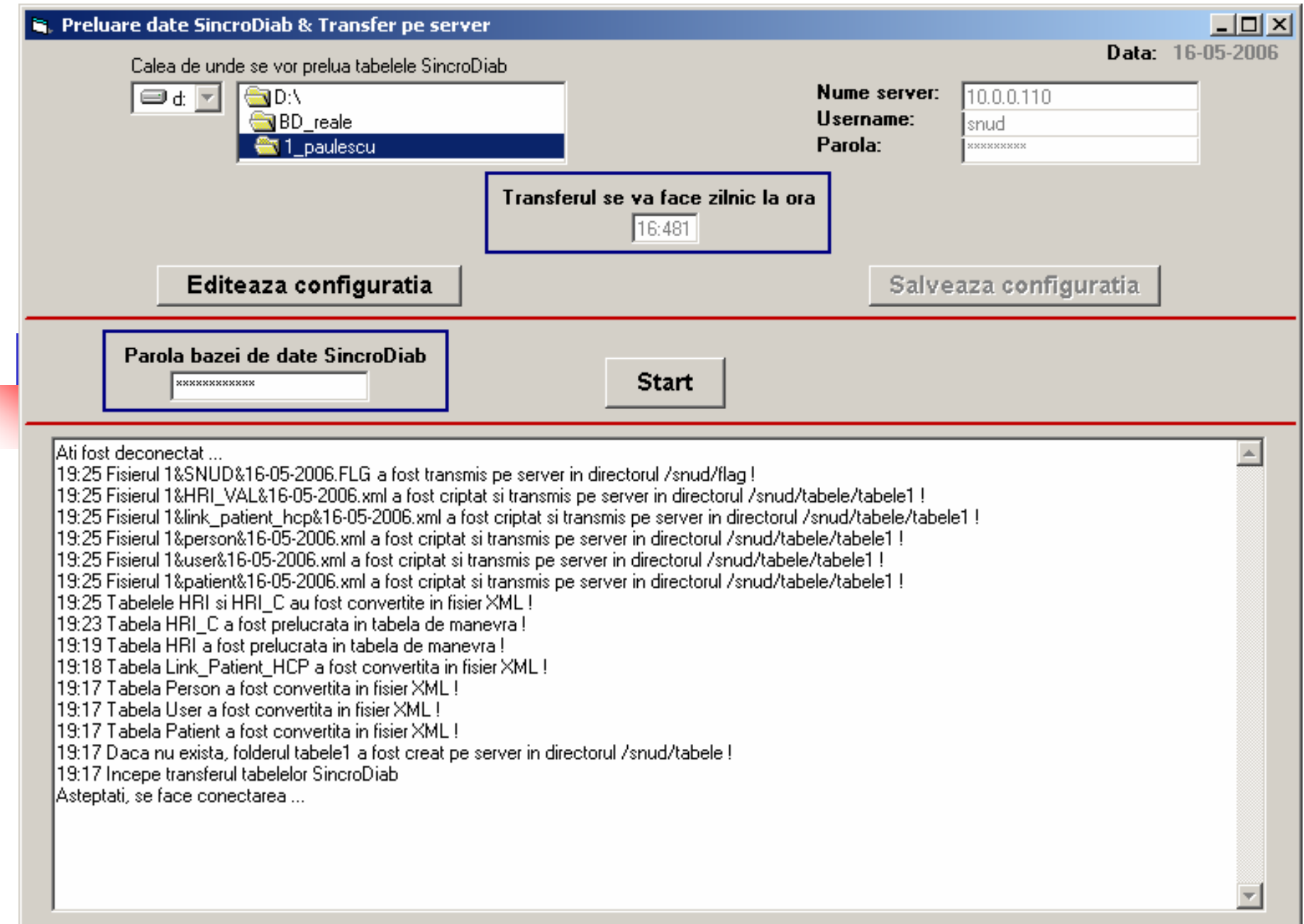

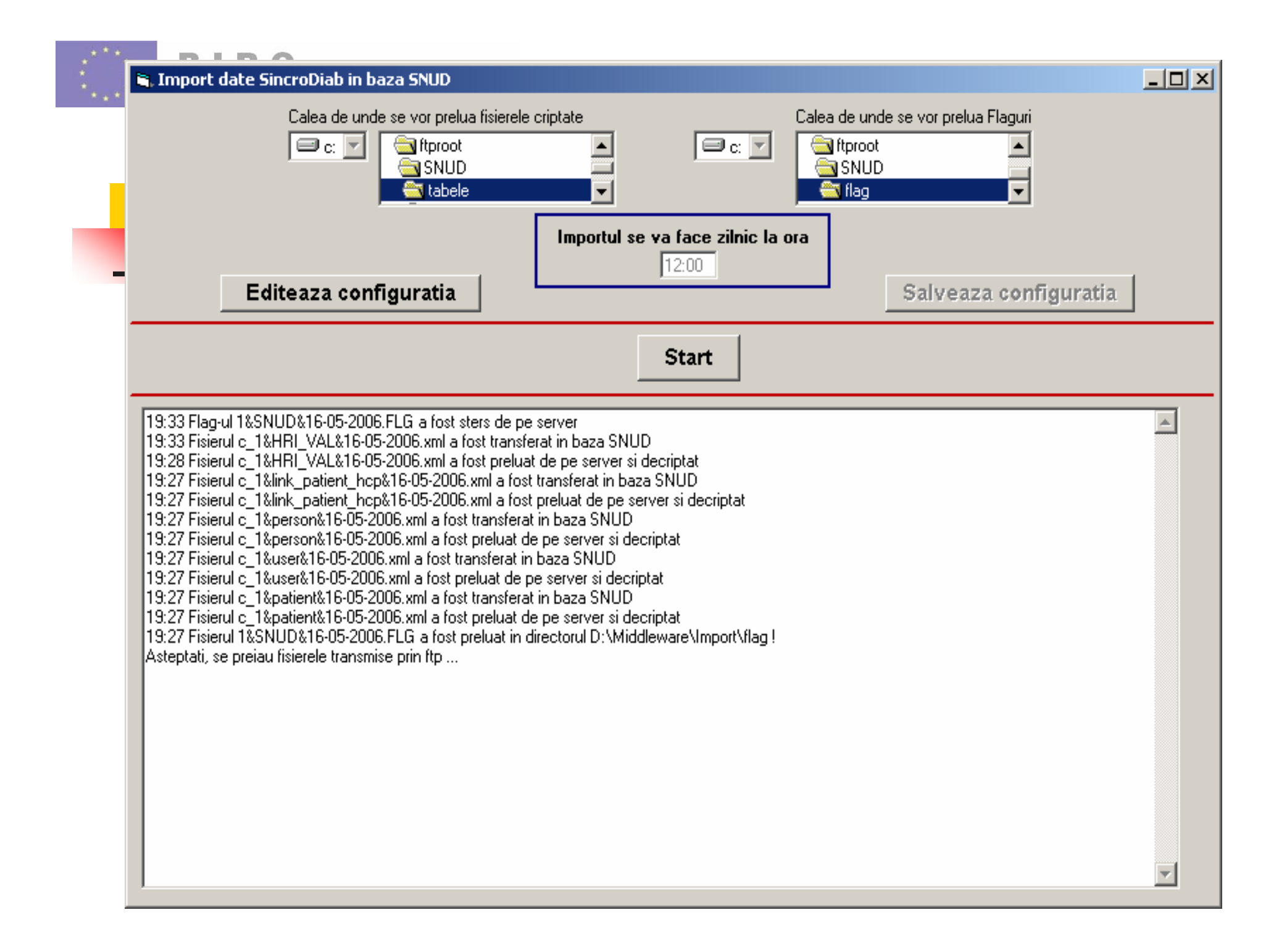

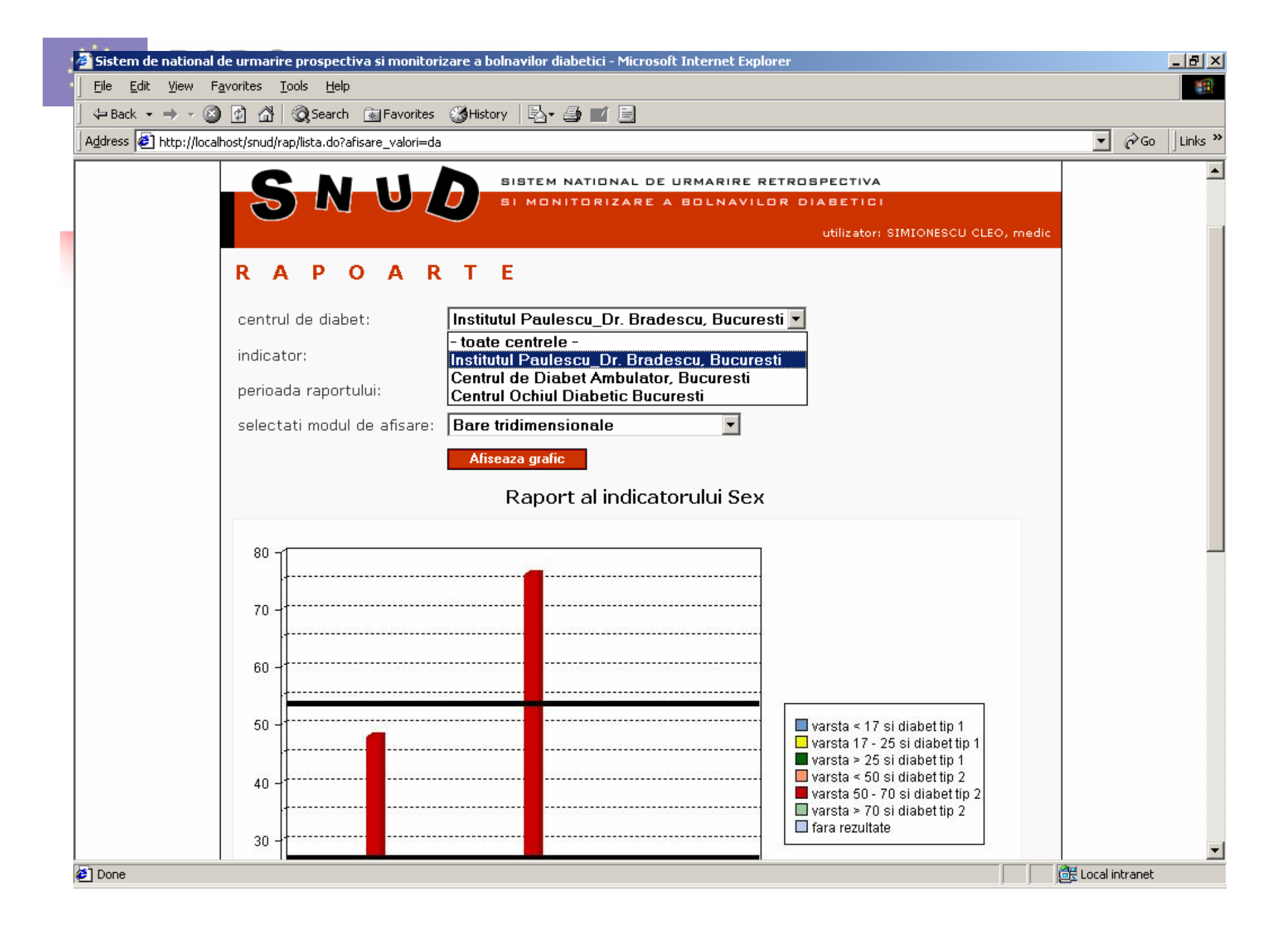

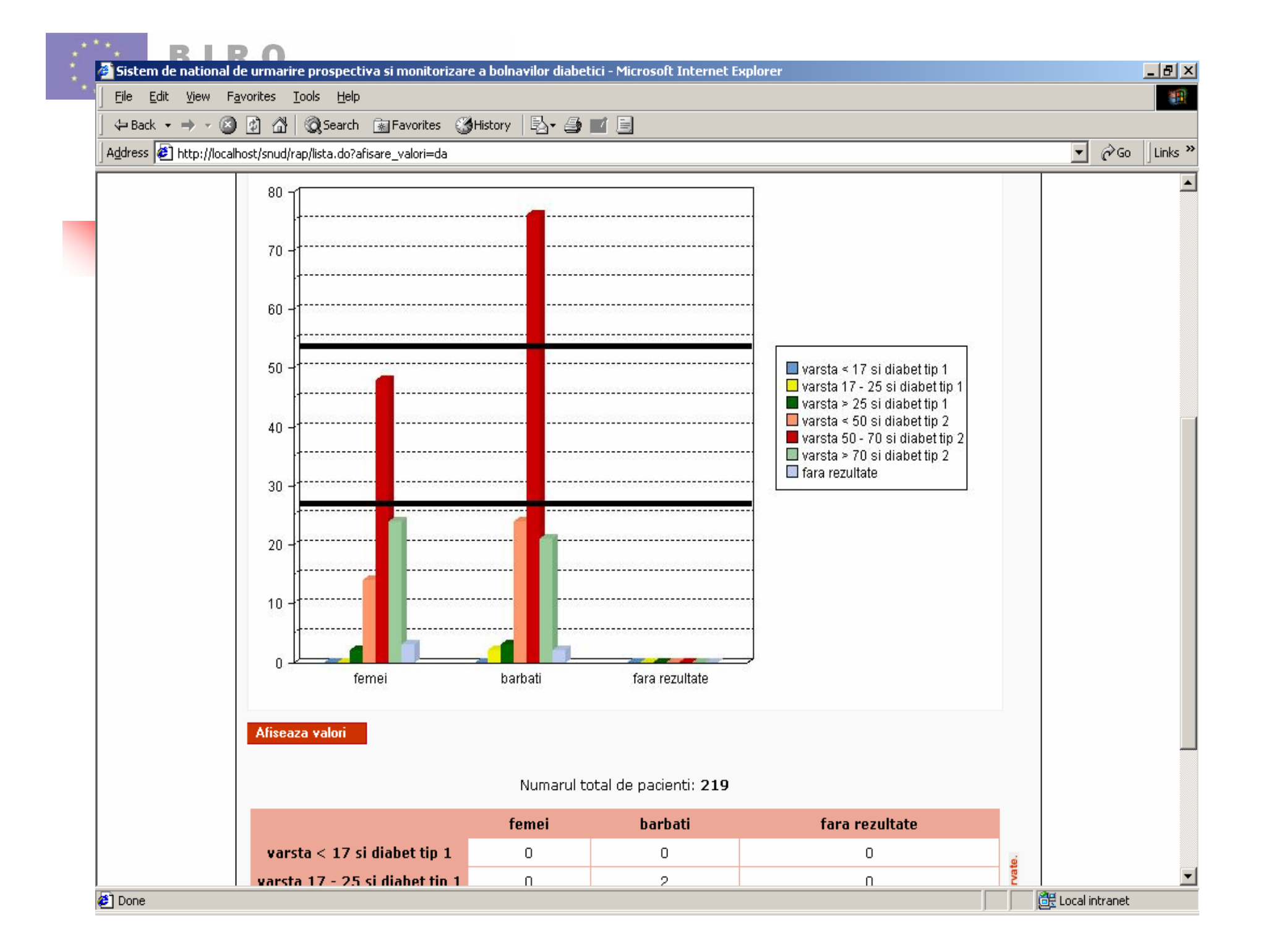

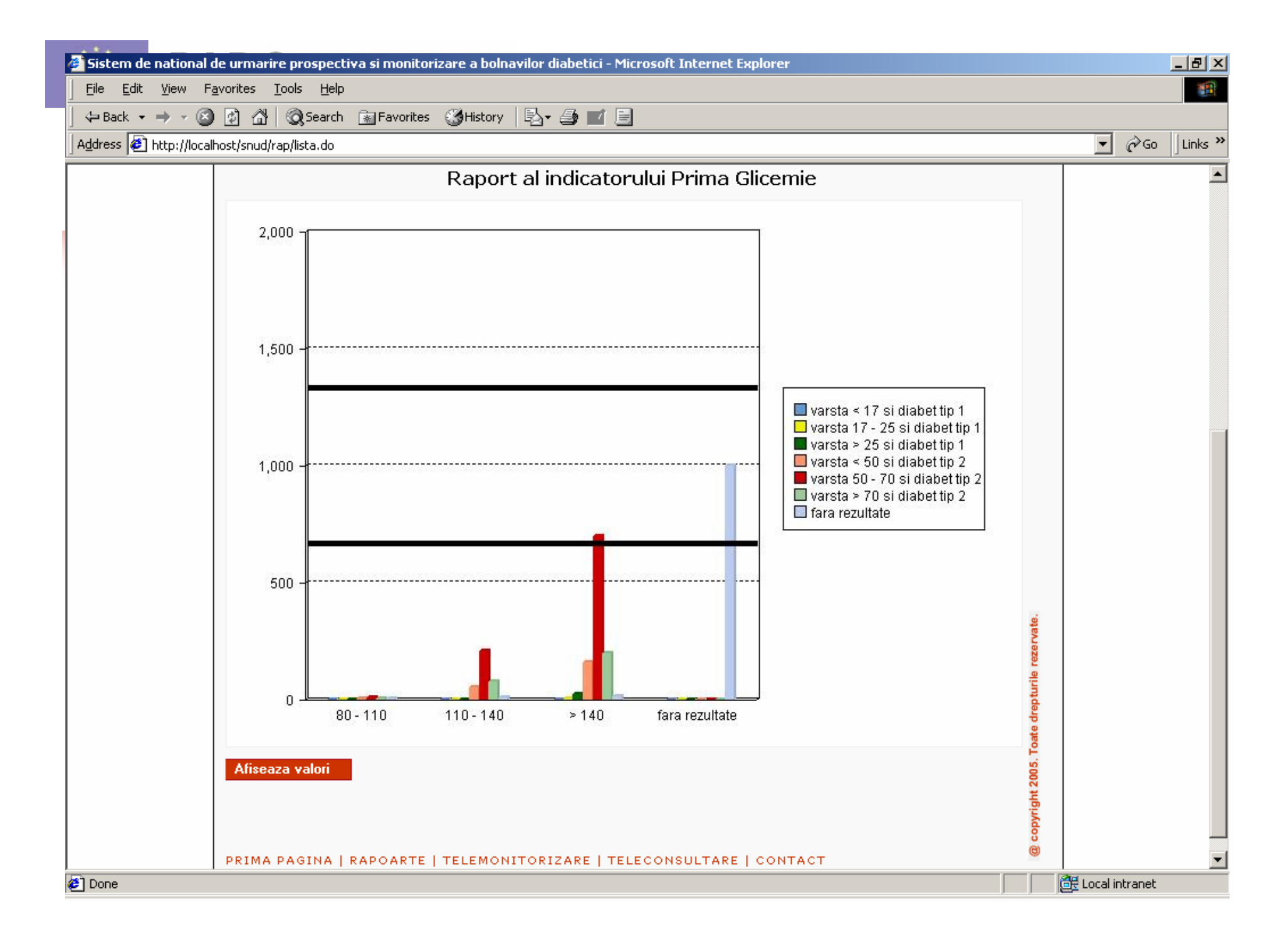

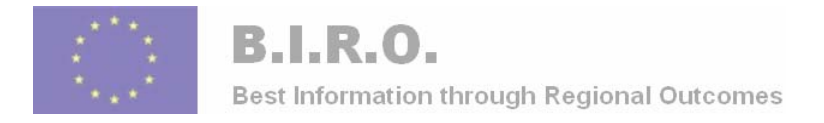

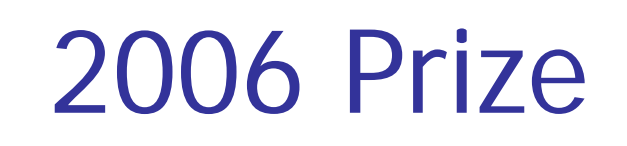

European Federation for Medical Informatics and Romanian Society of Medical Informatics Special Topic Conference 2006 & ROMEDINF Integrating biomedical information: "From e-Cell to e-Patient"

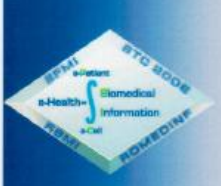

CRISTINA SIMONA MECU, CONSTANTIN TONESCU TARGOVISTE

MRS./MR. GABRIEL MARTIN, EMILIA STANCIU, SINION PRUNA

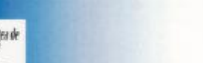

HAS BEEN GRANTED THE

#### **ROMEDINF PRIZE**

FOR THE BEST PAPER CONTRIBUTING TO THE DEVELOPMENT OF **MEDICAL INFORMATICS** 

TIMISOARA, ROMANIA 8 APRIL 2006

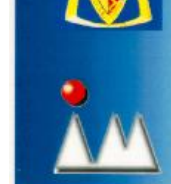

PROF. UNIV. DR. **GHEORGHE. I. MIHALAS** 

PROF. UNIV. DR. **LACRIMIOARA STOICU-TIVADAR** 

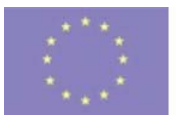

Best Information through Regional Outcomes<br>
Migration Of DB = two-step process

**Service Service Executing the migration of the database** is a two-step process: first, connect to the database (ODBC) using the supplied credentials. Then, send and execute the command (as Front-MySQL statements) if the connection is successful.

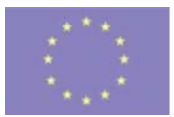

**R.I.R.O.** 

# Best Information through Regional Outcomes Copen Database Connectivity (ODBC)

- To open Data Sources (ODBC), click **Start**, and then click **Control Panel**. Double-click **Administrative Tools**, and then double-click **Data Sources (ODBC)**
- **IF It will look very familiar** to users of databasestools

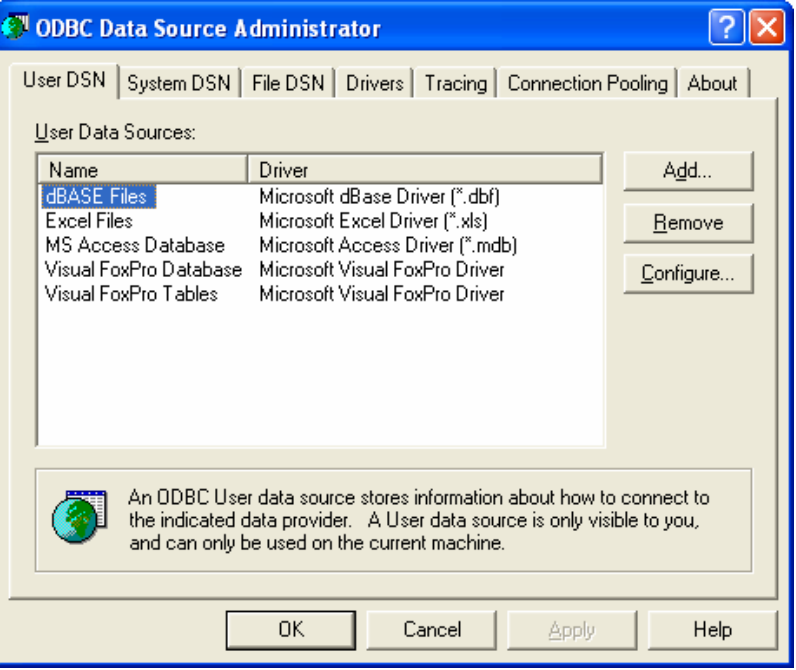

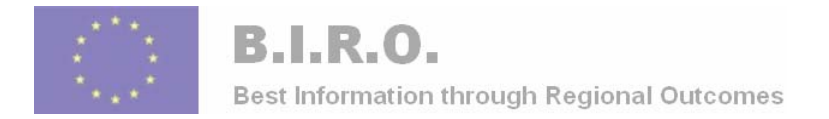

### ODBC Administration

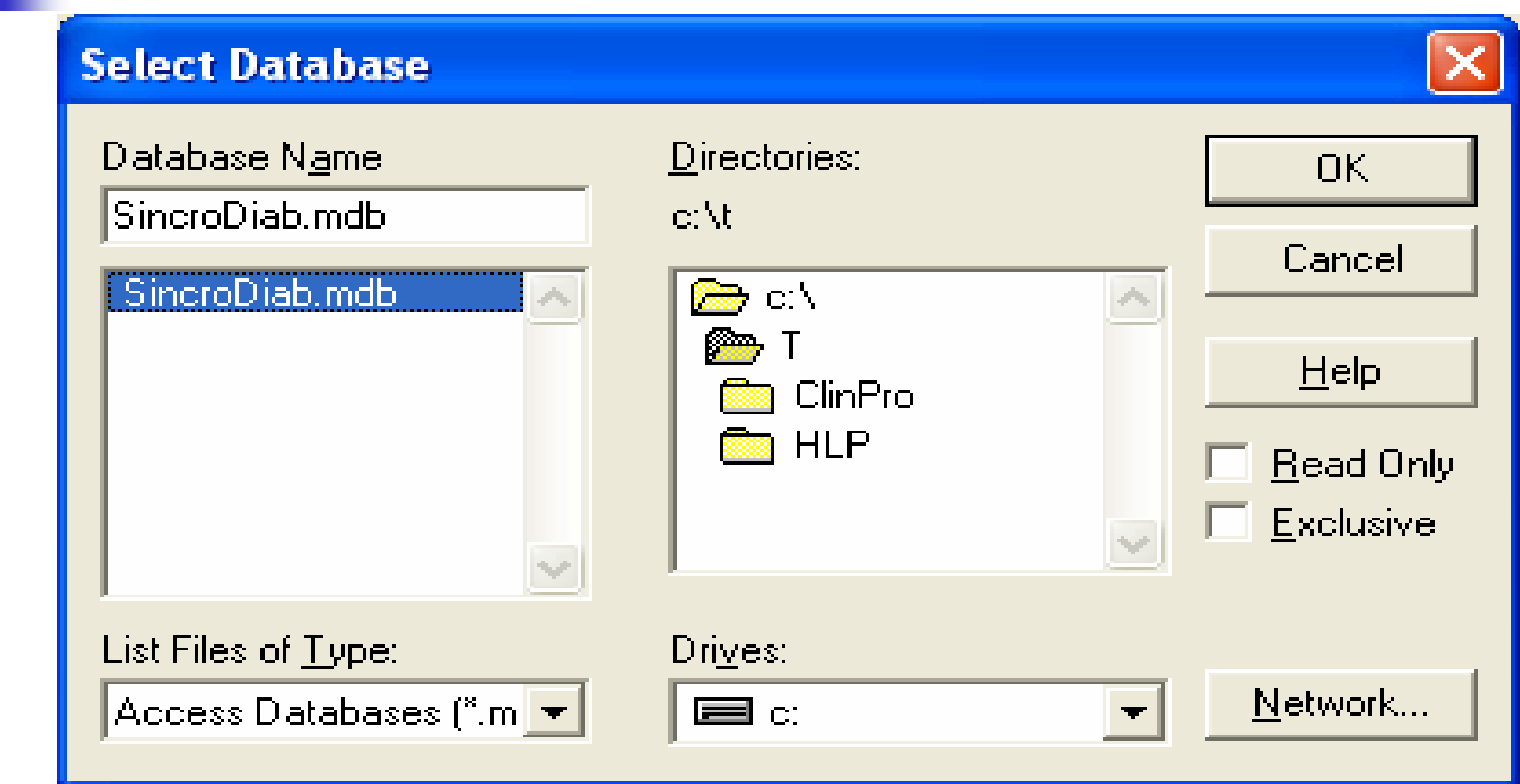

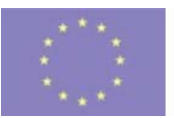

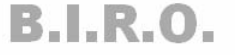

What we need is Front MySQL

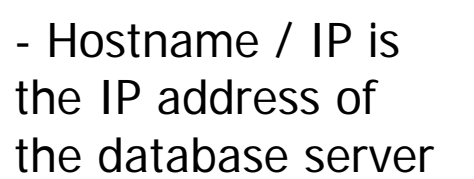

- the database login and the password

- it is only possible to connect to TCP ports greater than or equal to 1024

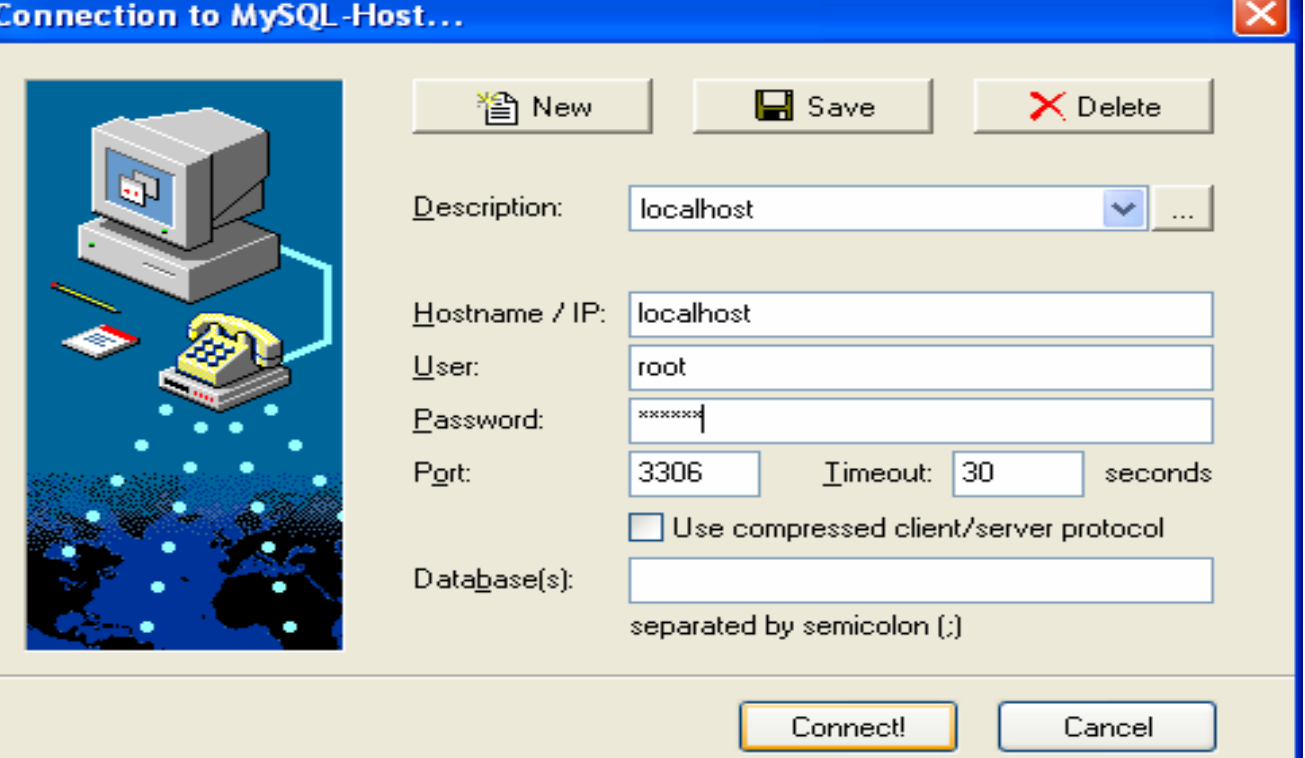

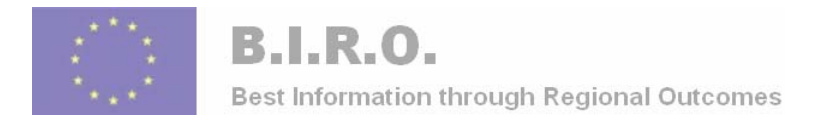

#### Data source, BIRO dataset

- **The data will be extracted out of diabetes** information systems from a number of diabetes units
- **A** wide mixture of health care agencies including hospitals, GP practices, health authorities, and eye screening services hold these information systems

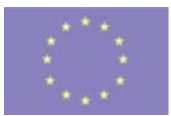

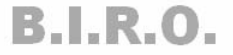

# Best Information through Regional Outcomes **and AML file in Internet Explorer**

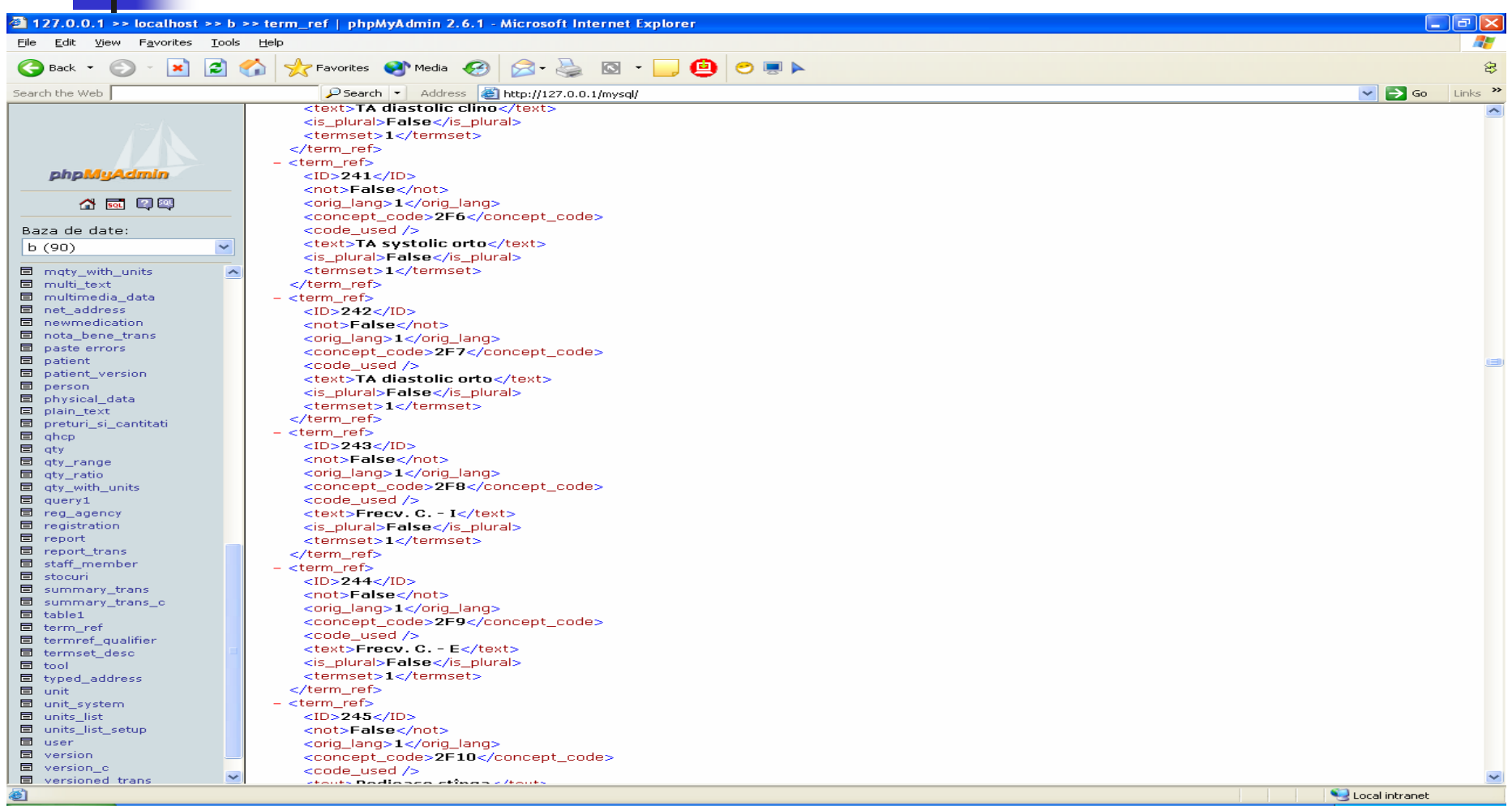

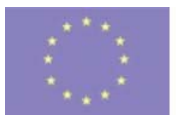

**B.I.R.O.** 

# Best Information through Regional Outcomes **CONNECTING BIRO to a** database

- **An application may be needed to act as an** intermediary between BIRO server and the regional databases (Malta, Cyprus and Romania)
- **The second method, which this presentation** will focus on, is open Data Sources (ODBC) and Front-MYSQL
- This will be a section of the Del\_12 and it is under development as a tutorial.

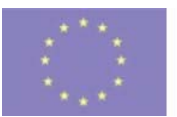

#### Best Information through Regional XML Schema for SincroDiab data

- Ξ BIRO – WP3 want to use XML Schema for data constraints
- Ξ The first option, converting  $C_{++}$ , Java data to XML, is actually fairly simple.
- **Dur solution will be detailed fully in the next two** slides of the presentation, but I'll introduce it now.
- **The first thing we want to do is to create an** XML document for BIRO WP3 purposes
	- http://127.0.0.1/mysql/